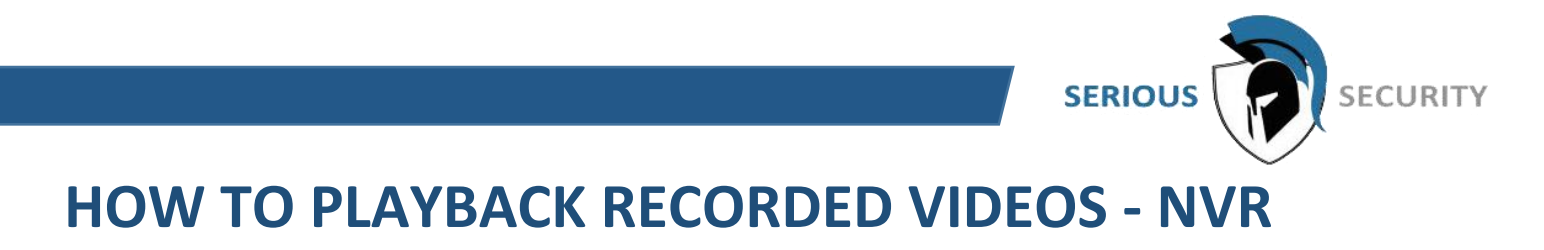

From the Main Menu select "Video"

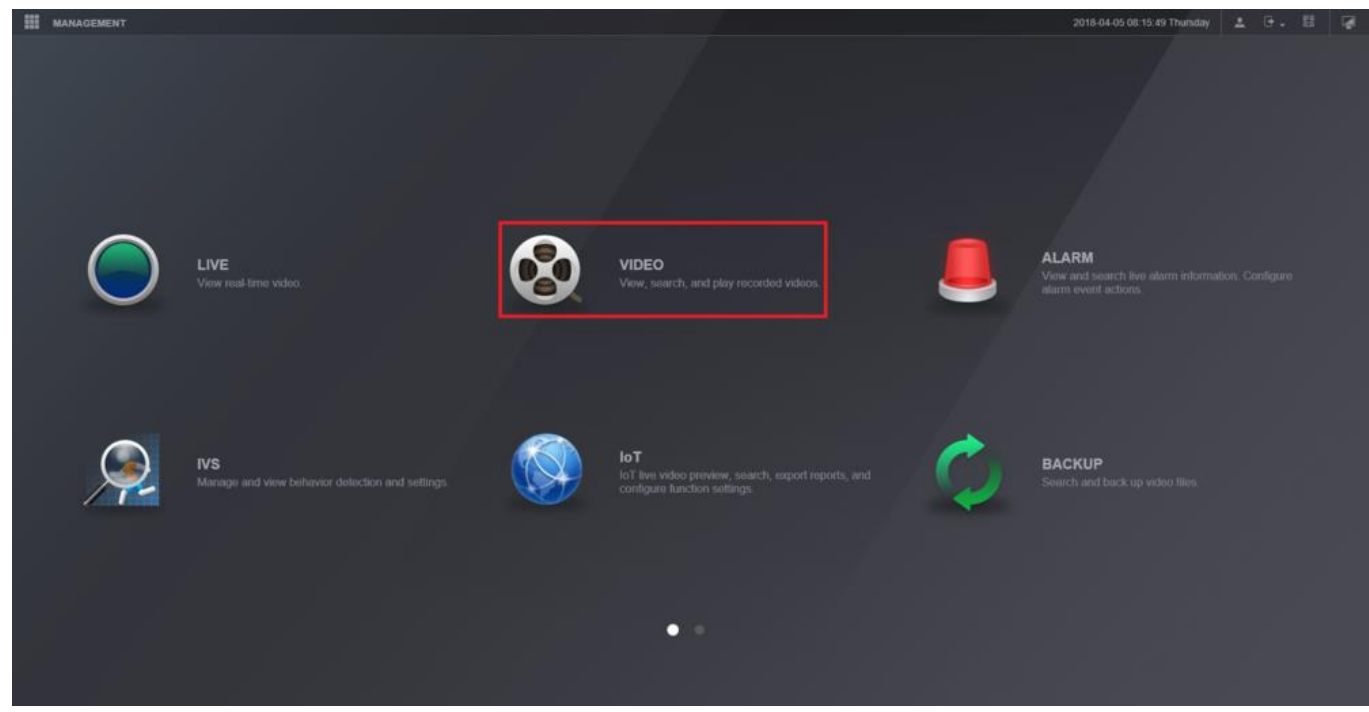

The Playback menu should open up and look like this:

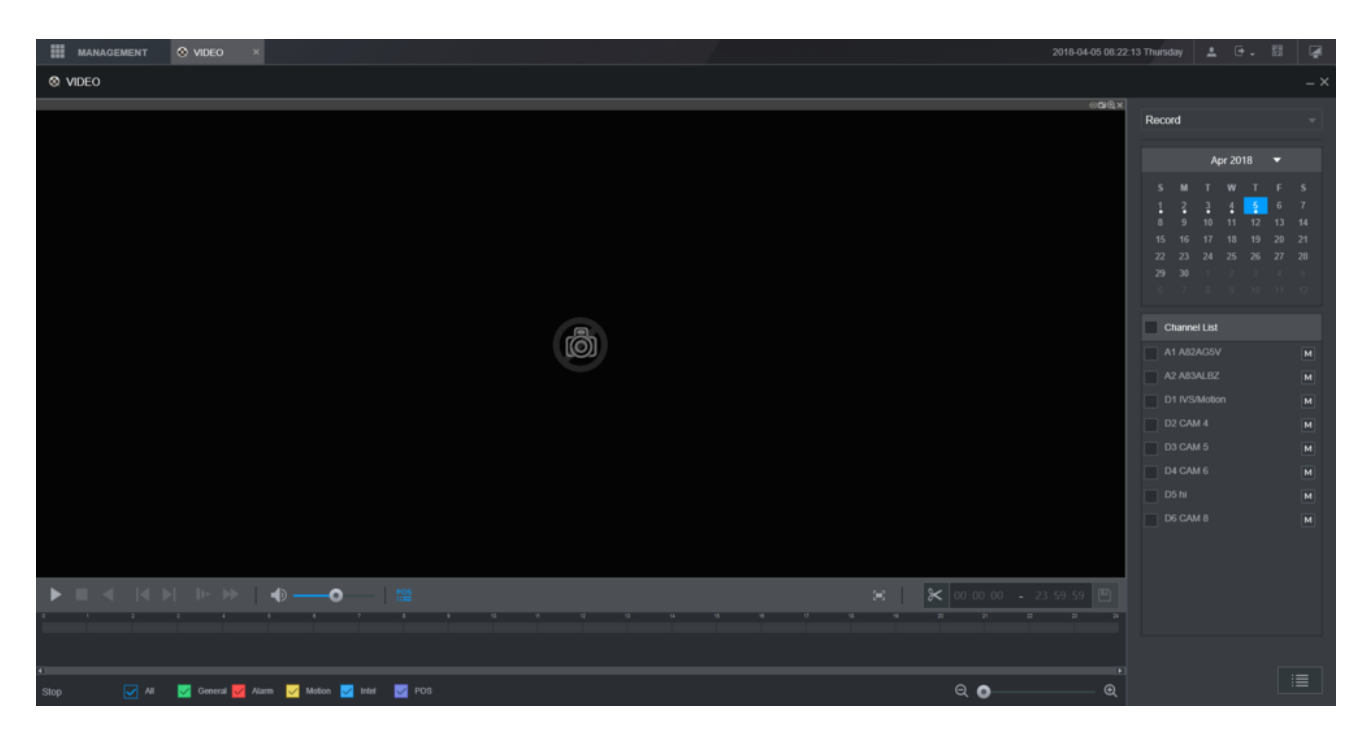

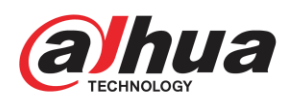

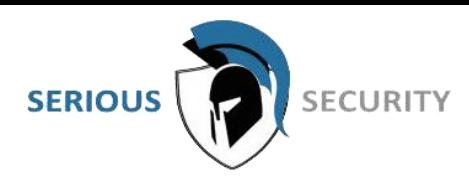

On the right hand side, there will be a calendar Select the date/day that you wish to play back video. Below the calendar is a list of all the cameras/channels. Check the box next to all the cameras/channels you would like to play back video from

## **NOTE**

Days that have a white dot underneath them have recordings If you tick too many cameras, the recorder may not display the video (OVER DECODE ABILITY ERROR)

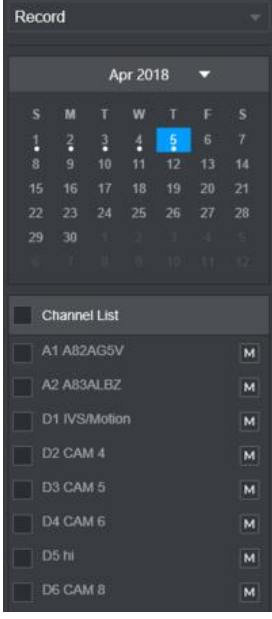

The video footage will appear on the timeline at the bottom of the screen. It will be colour coded to match the types of video that were recorded.

(See the Legend at the bottom of the screen.)

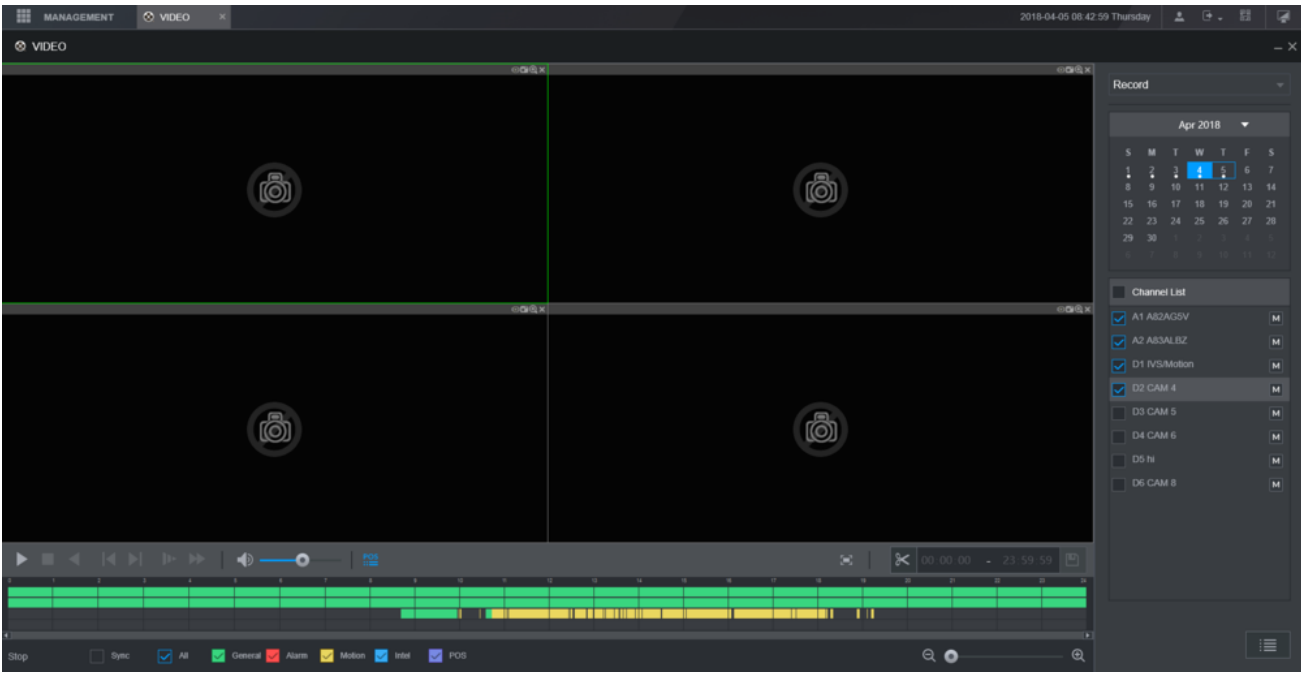

Double click on the coloured graph at the bottom to begin playing back video.

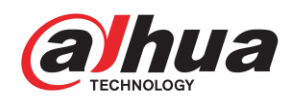